# FMC يف NetFlow نيوكت

## تايوتحم<u>ل</u>ا

ةمدقملا <u>ةيساسألا تابلطتملا</u> تابلطتملا .<br><u>ةمدختسملI تانوكملI</u> ةيساسأ تامولعم NetFlow يف عمجم ةفاضإ NetFlow ىلإ تانايبلا رورم ةكرح ةئف ةفاضإ اهحالصإو ءاطخألا فاشكتسا ةلص تاذ تامولعم

# ةمدقملا

يذلا Cisco نم نمآلا ةيامحلا رادج ةرادإ زكرم يف NetFlow نيوكت ةيفيك دنتسملا اذه فصي .ثدحألا وأ 7.4 رادصإلا لغشي

ةيساسألا تابلطتملا

تابلطتملا

:ةيلاتلا عيضاوملاب ةفرعم كيدل نوكت نأب Cisco يصوت

- Cisco نم (FMC (نمآلا ةيامحلا رادج ةرادإ زكرم •
- Cisco نم (FTD (ةيامحلا رادج ديدهت نع نمآلا عافدلا •
- NetFlow لوكوتورب •

ةمدختسملا تانوكملا

:ةيلاتلا ةيداملا تانوكملاو جماربلا تارادصإ ىلإ دنتسملا اذه يف ةدراولا تامولعملا دنتست

- 7.4.1v ليغشتب VMWare ل نمآلا ةيامحلا رادج ةرادإ زكرم موقي •
- 7.4.1v نمآلا ةيامحلا رادج ليغشت •

.ةصاخ ةيلمعم ةئيب يف ةدوجوملI ةزهجألI نم دنتسملI اذه يف ةدراولI تامولعملI ءاشنإ مت تناك اذإ .(يضارتفا) حوسمم نيوكتب دنتسملI اذه يف ةمدختسُملI ةزهجألI عيمج تأدب .رمأ يأل لمتحملا ريثأتلل كمهف نم دكأتف ،ليغشتلا ديق كتكبش

# ةيساسأ تامولعم

:دنتسملا اذهل ةصاخلا تابلطتملا نمضتت

- Cisco Secure Firewall Threat Defense رادصإلا 7.4 وأ رادصإ ىلعأ
- ىلعأ رادصإ وأ 7.4 رادصإلا لمعي يذلا Cisco نم نمآلا ةيامحلا رادج ةرادإ زكرم •

## NetFlow يف عمجم ةفاضإ

## :يساسألا ماظنلا تادادعإ < ةزهجألا ىلإ لقتنا 1. ةوطخلا

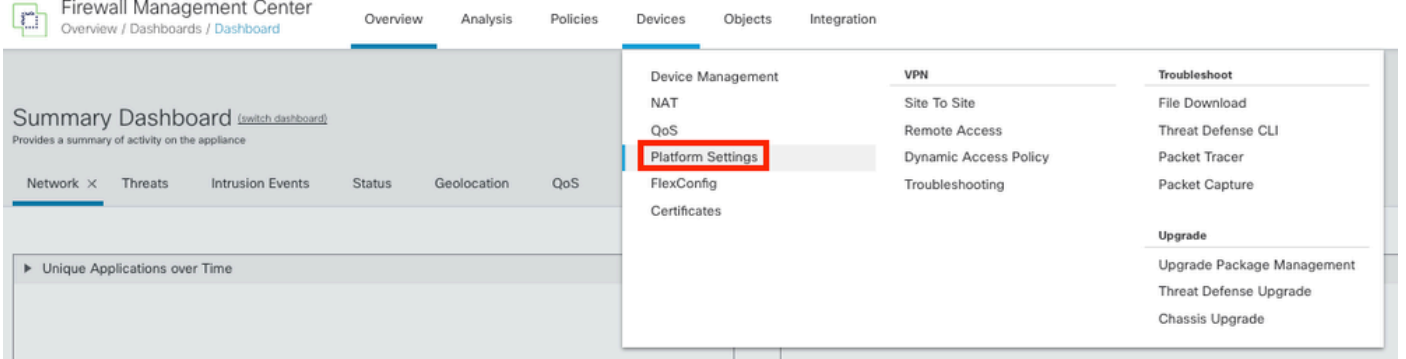

يساسألا ماظنلا تادادعإ ىلإ لوصولا

## :ةبقارملا زاهجل نيعملا يساسألا ماظنلا تادادعإ جهن ريرحت 2. ةوطخلا

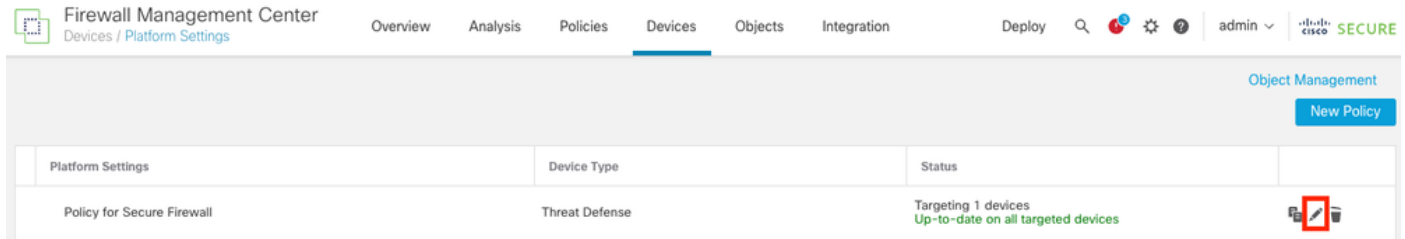

جهنلا رادصإ

## :NetFlow رتخأ 3. ةوطخلا

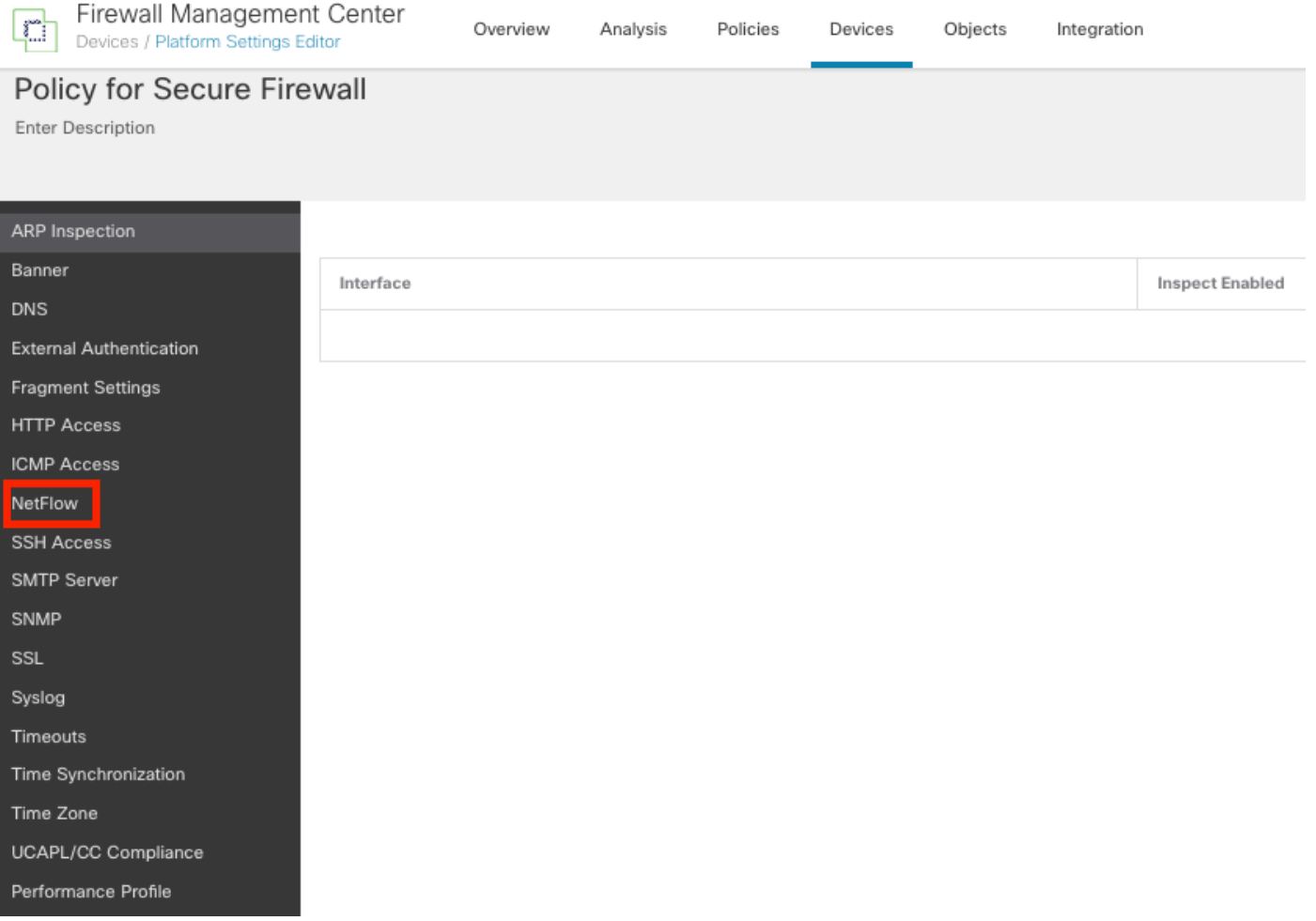

NetFlow تادادعإ ىلإ لوصولا

:NetFlow تانايب ريدصت نيكمتل قفدتلا ريدصت ليوحت نيكمت 4. ةوطخلا

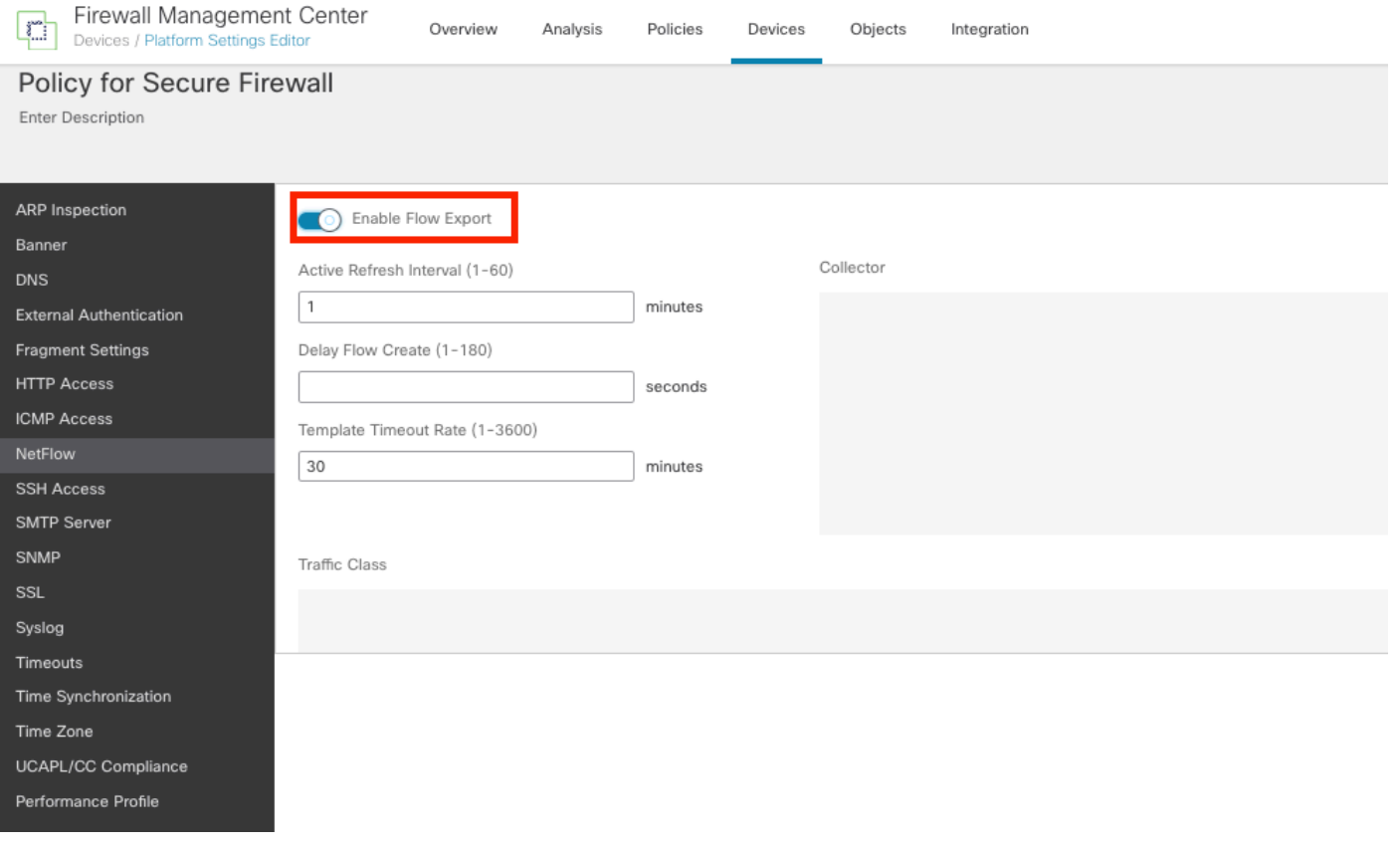

NetFlow نيكمت

:عمجم ةفاضإ قوف رقنا 5. ةوطخلا

Policy Assignments (1)

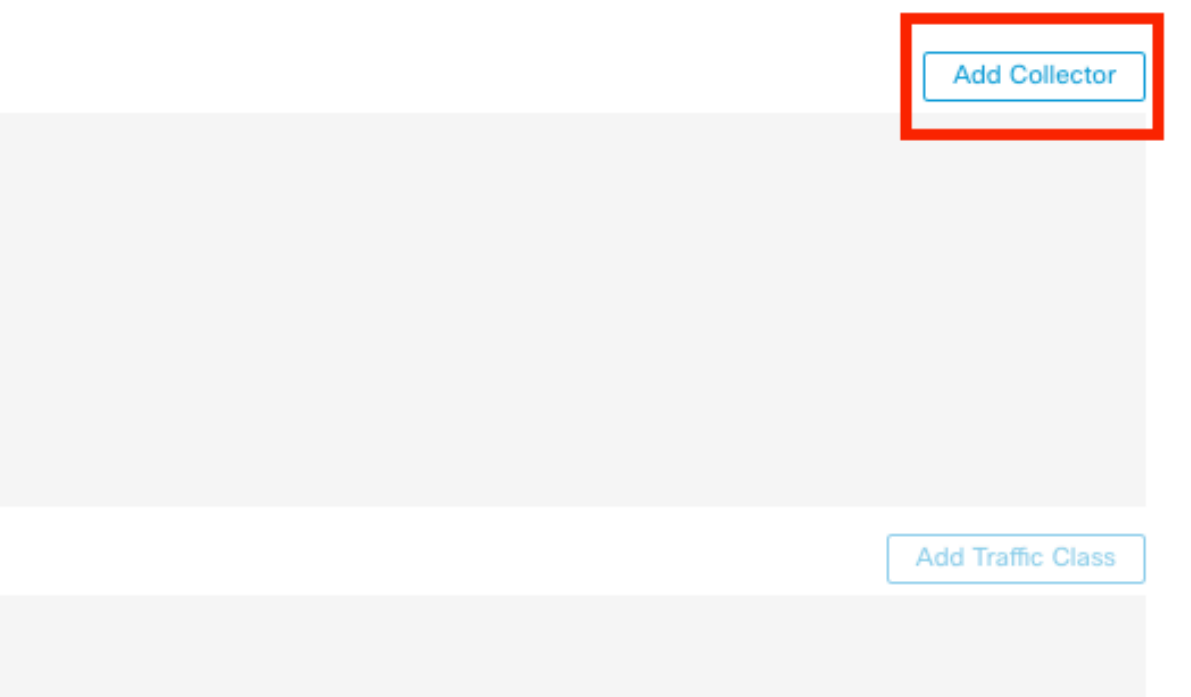

### عمجم ىلع UDP ذفنمو ،NetFlow ثادحأ عمجمب صاخلا عمجملا فيضمل IP نئاك رتخأ 6. ةوطخلا ىلإ لوصول| بجي يتل| ةهجاول| ةعومجم رتخاو ،هيل| NetFlow مزح ل|سرإ بجي يذل| تان|يبل| :قفاوم قوف رقناو ،اهلالخ نم تانايبلا عمجم

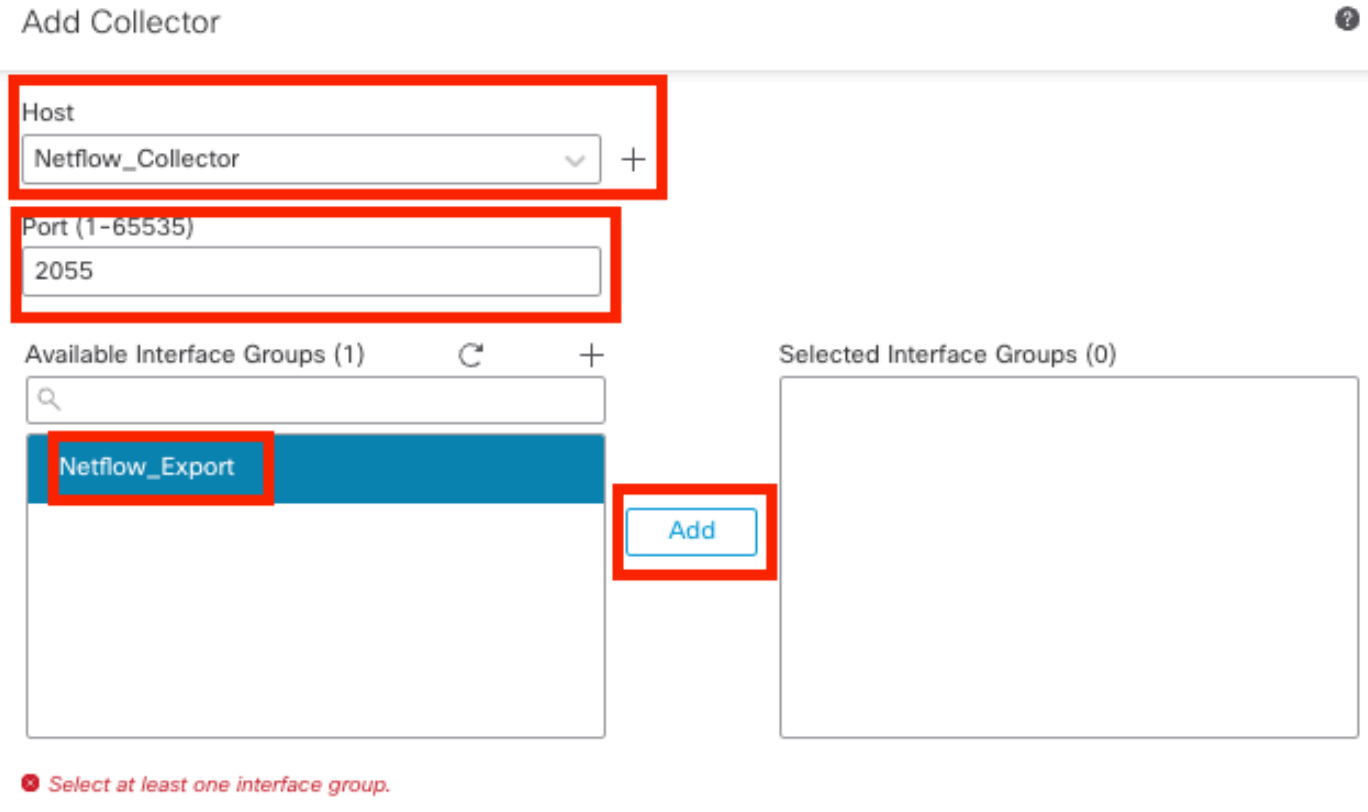

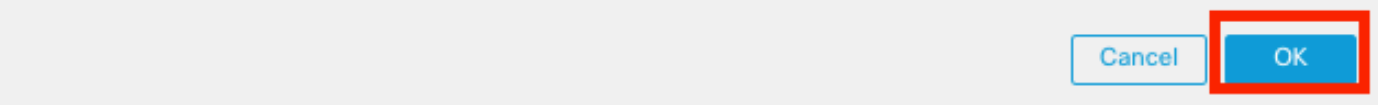

تانايبلا عمجم تادادعإ

# NetFlow ىلإ تانايبلا رورم ةكرح ةئف ةفاضإ

#### Enable Flow Export Active Refresh Interval (1-60) Add Collector  $minates$  $\sqrt{4}$ adaca Con  $\overline{1}$ Netflow Export Delay Flow Create (1-180) seconds plate Timeout Rate (1-3600)  $30$ minutes Traffic Class No traffic class recon

:تانايبلا رورم ةكرح ةئف ةفاضإ قوف رقنا 1. ةوطخلا

رورملا ةكرح ةئف ةفاضإ

ةمئاق ،NetFlow ثادحأ قباطت نأ بجي يتلا رورملا ةكرح ةئفل مسالا لقح لخدأ 2. ةوطخلا ي تلا رورملا ةكرح قب اطت نأ بجي ي تلل رورملا ةكرح ةئف دي دحتل (ACL) لوصول ايف مكح تل ا يتلا ةفلتخملا NetFlow ثادحأب ةصاخلا رايتخالا تاناخ ددح ،NetFlow ثادحأل اهطاقتلا متي

Add Traffic Class

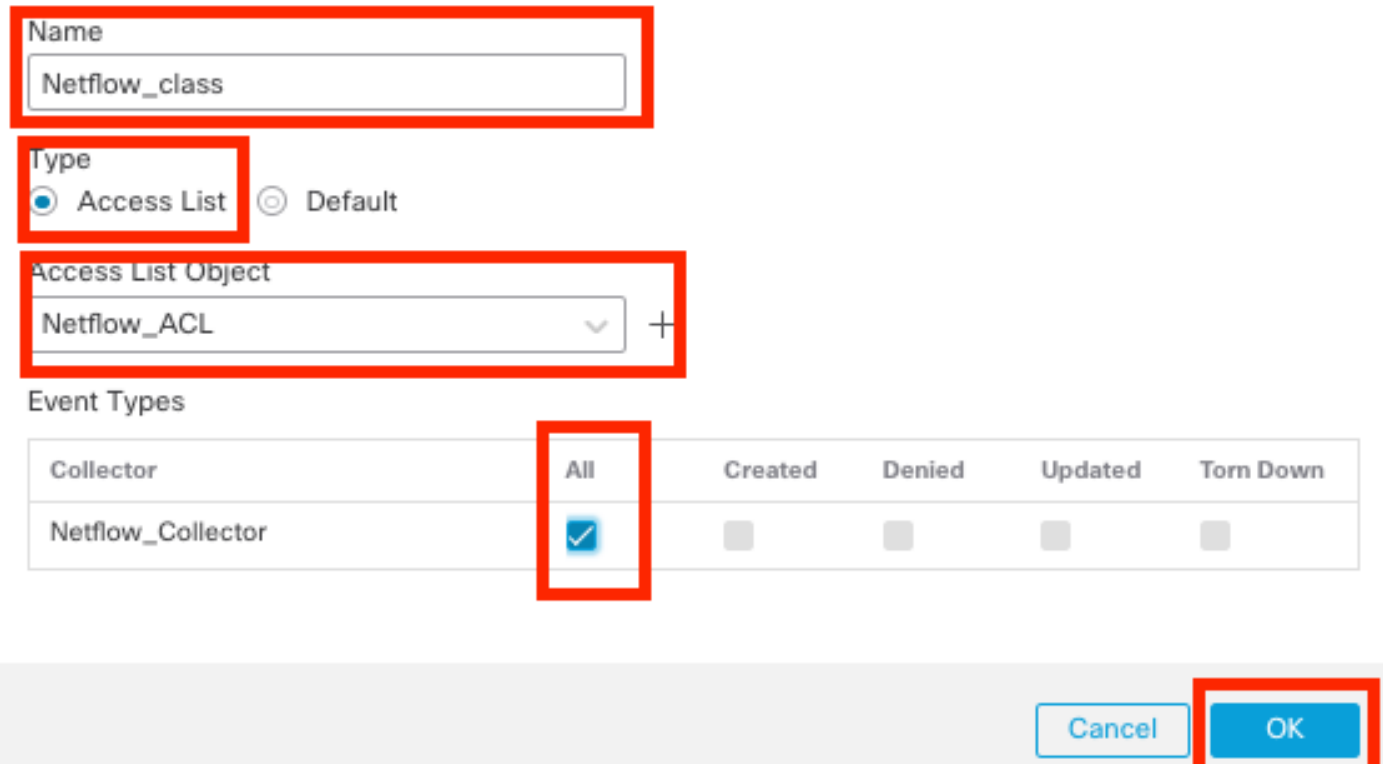

تانايبلا رورم ةكرح ةئف تادادعإ

# اهحالصإو ءاطخألا فاشكتسا

.FTD ل (CLI (رماوألا رطس ةهجاو نم نيوكتلا نم ققحتلا كنكمي 1. ةوطخلا

معدب ةصاخلا (CLI) رماوأل| رطس ةهجاو ىلإ لخدأ ،FTD ب ةصاخل| (CLI) رماوأل| رطس ةهجاو نم .1.1 :ماظنلا

>system support diagnostic-cli

:ةسايسلا ةطيرخ نيوكت صحف 1.2

<#root>

firepower#show running-config policy-map ! policy-map type inspect dns preset\_dns\_map parameters message-length maximum client auto

◉

message-length maximum 512 no tcp-inspection policy-map type inspect ip-options UM\_STATIC\_IP\_OPTIONS\_MAP parameters eool action allow nop action allow router-alert action allow policy-map global\_policy class inspection\_default inspect dns preset\_dns\_map inspect ftp inspect h323 h225 inspect h323 ras inspect rsh inspect rtsp inspect sqlnet inspect skinny inspect sunrpc inspect sip inspect netbios inspect tftp inspect icmp inspect icmp error inspect ip-options UM\_STATIC\_IP\_OPTIONS\_MAP class class\_snmp inspect snmp

```
class Netflow_class_Netflow_ACL
```

```
flow-export event-type all destination 192.168.31.1
```
class class-default set connection advanced-options UM\_STATIC\_TCP\_MAP !

:ريدصت-قفدت نيوكت نم ققحت 1.3.

#### <#root>

firepower#show running-config flow-export

**flow-export destination Inside 192.168.31.1 2055**

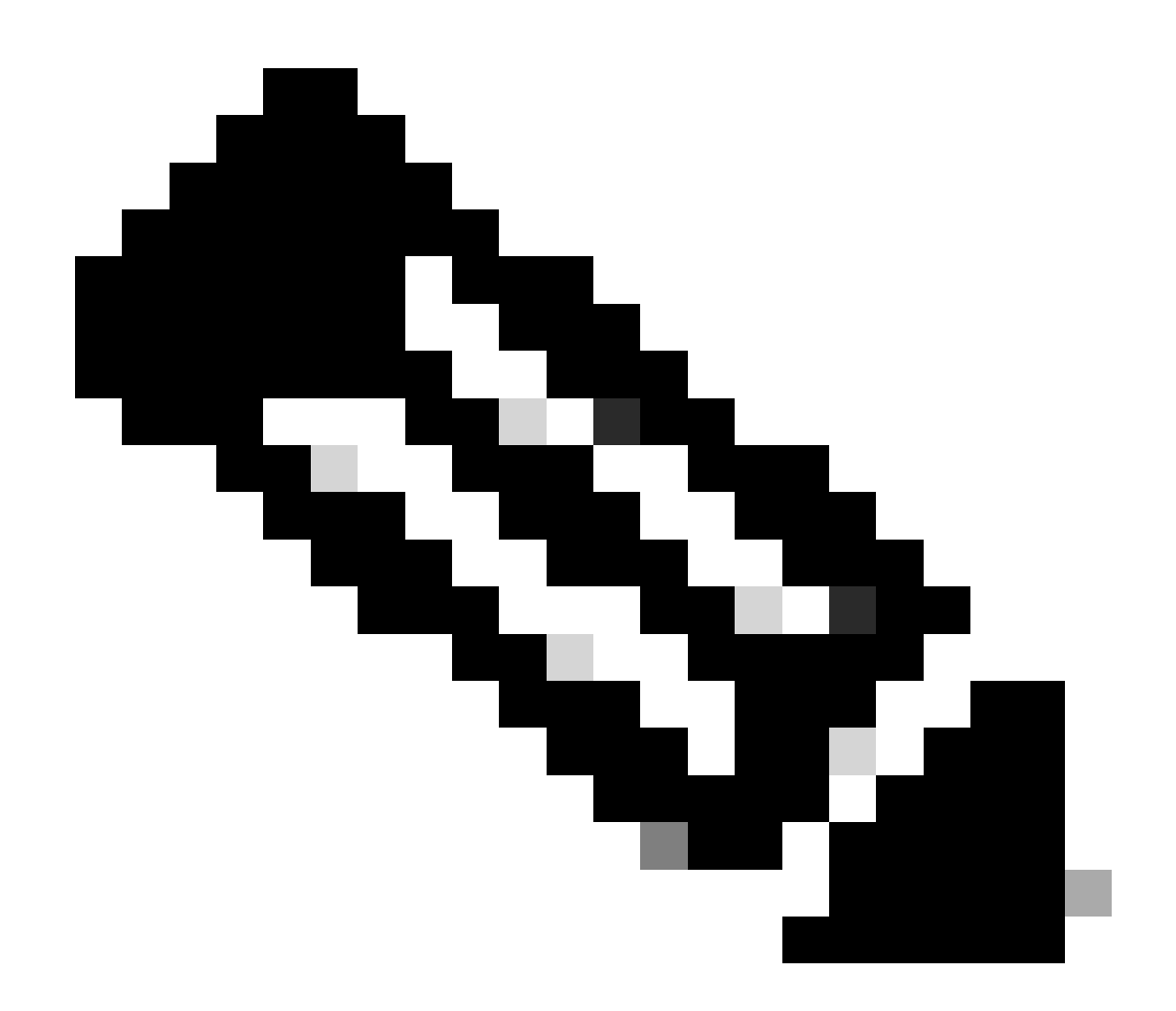

ةهجاول| ةعومجم يف اهنيوكت مت يتلI ةهجاولI مسI وه "Inside" ،لاثملI اذه يف :ةظحالم Export\_NetFlow ىمست يتلا

:(ACL (لوصولا يف مكحتلا ةمئاقل لوصولا تارم ددع نم ققحتلا 2. ةوطخلا

### <#root>

firepower#show access-list Netflow\_ACL access-list Netflow\_ACL; 1 elements; name hash: 0xbad5d4bf access-list Netflow\_ACL line 1 extended permit ip object Inside\_Network any ( **hitcnt=44** ) 0xb704fc5b access-list Netflow\_ACL line 1 extended permit ip 10.1.2.0 255.255.255.0 any ( **hitcnt=44** ) 0xb704fc5b

## :NetFlow تادادع نم ققحتلا 3. ةوطخلا

#### <#root>

firepower#show flow-export counters

destination: Inside 192.168.31.1 2055 Statistics:

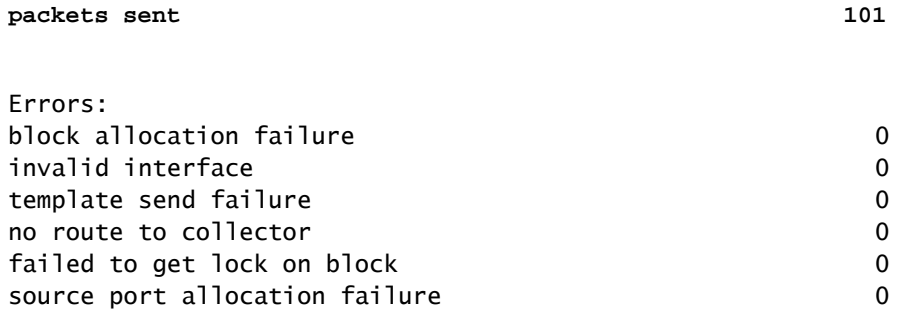

# ةلص تاذ تامولعم

[7.4 رادصإلا ،Cisco نم نمآلا ةيامحلا رادج ةرادإ زكرم زاهج نيوكت ليلد](https://www.cisco.com/c/en/us/td/docs/security/secure-firewall/management-center/device-config/740/management-center-device-config-74/interfaces-settings-platform.html#task_52043F55A3F64D14BCD173839876146Fa) •

ةمجرتلا هذه لوح

ةي الآلال تاين تان تان تان ان الماساب دنت الأمانية عام الثانية التالية تم ملابات أولان أعيمته من معت $\cup$  معدد عامل من من ميدة تاريما $\cup$ والم ميدين في عيمرية أن على مي امك ققيقا الأفال المعان المعالم في الأقال في الأفاق التي توكير المالم الما Cisco يلخت .فرتحم مجرتم اهمدقي يتلا ةيفارتحالا ةمجرتلا عم لاحلا وه ىل| اًمئاد عوجرلاب يصوُتو تامجرتلl مذه ققد نع امتيلوئسم Systems ارامستناه انالانهاني إنهاني للسابلة طربة متوقيا.